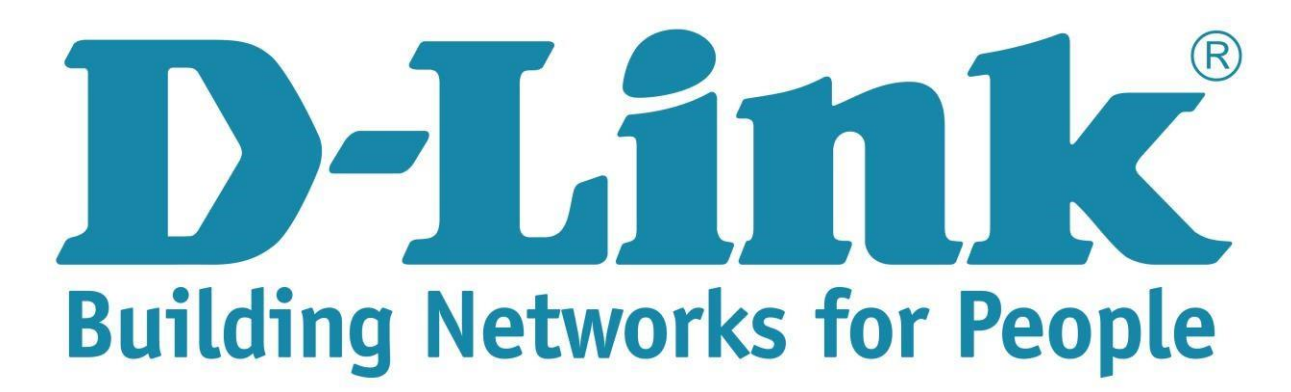

## **Setup Guide for the DSL-2750u Internet connection**

**Step 1**: Open your Internet browser (ex. Internet Explorer, Mozilla, Google Chrome, Safari) and type in the Routers IP address in the address bar and press enter. (Default IP 192.168.1.1).

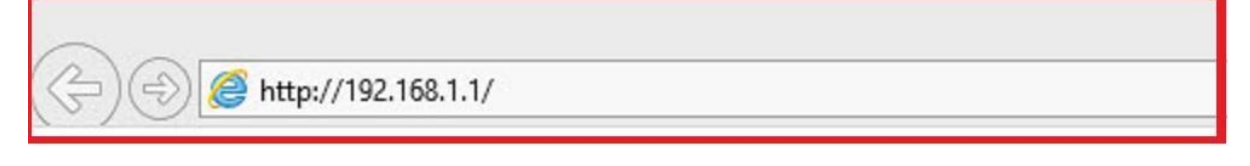

**Step 2**: Type in the User Account Credentials for the router. By default the Username is: admin and the Password is: admin

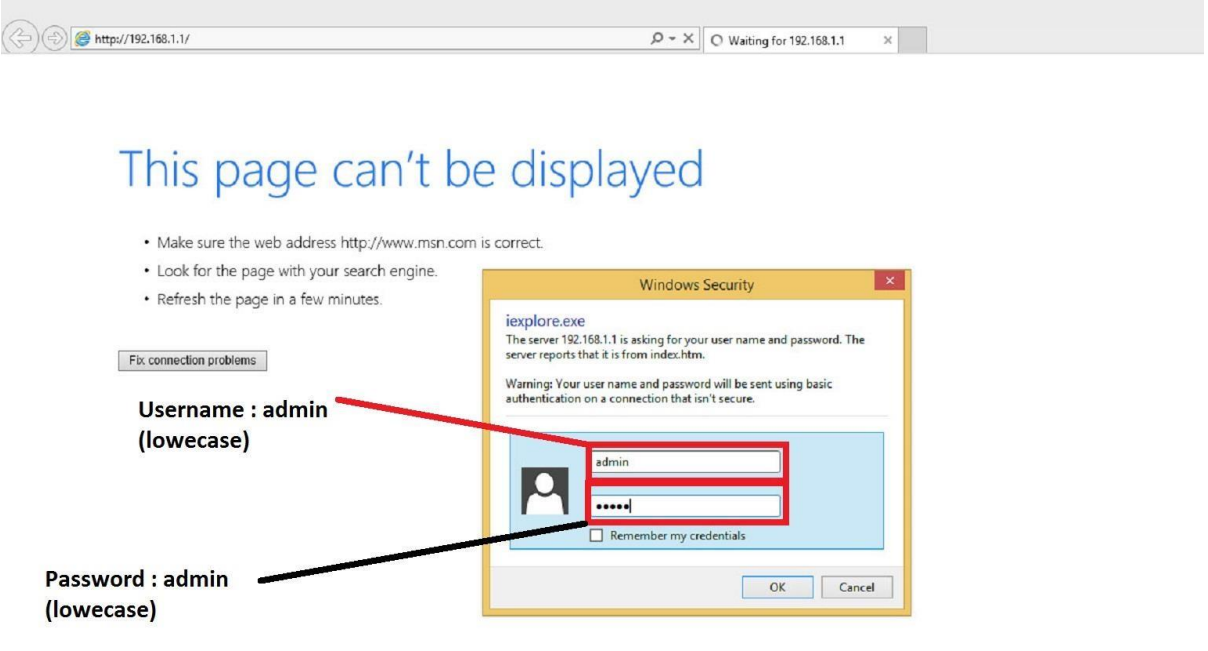

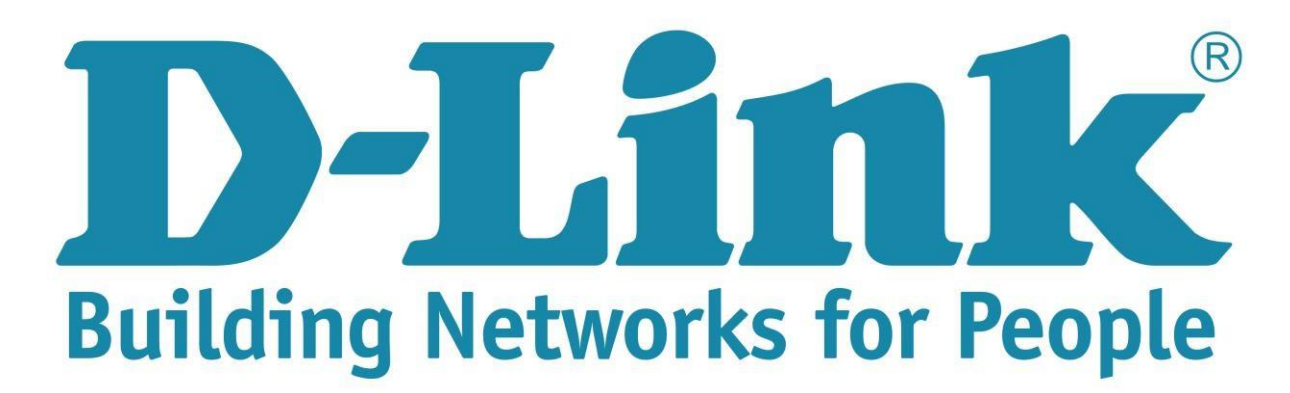

## **Setup Guide for the DSL-2750u Internet connection**

**Step 3**: On the left side of the screen after login successful, click on internet setup.

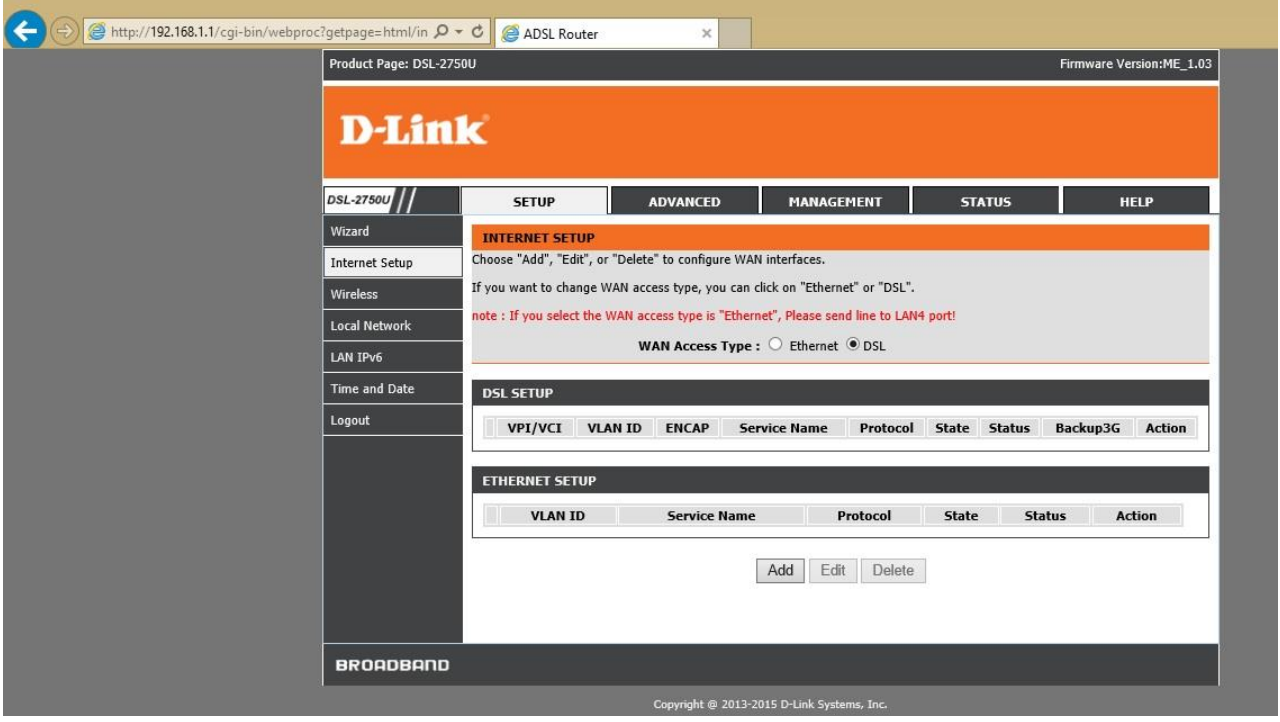

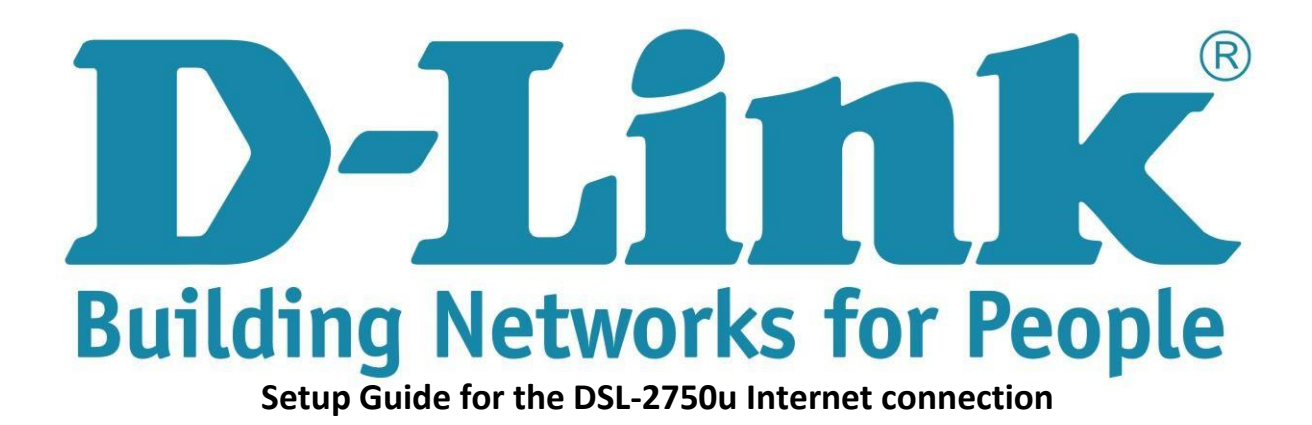

**Step 4**: Adding and configuring the PPPoE connection: (**See picture below**)

- 1. WAN Physical Type: must be on "DSL"
- 2. Click on the "Add" button
- 3. ATM PVC Configuration:
	- 3.1. VPI: 8 (Default is 0) VCI: 35
	- 3.2. Service Category: UBR with PCR
- 4. Connection Type:
	- 4.1. Protocol: PPP over Ethernet (PPPoE)
	- 4.2. Encapsulation mode: LLC
- 5. PPP Username and Password
	- 5.1. PPP username (username provided by ISP)
	- 5.2. Enter password and confirm the password. (Provide by ISP with username)
	- 5.3. Authentication method: Auto
- Note: If you are using the usb port for 3g failover please ensure 3G backup is enable before applying the settings (**see screenshots below**)

## $\circledR$ DAGGIK **Building Networks for People**

## **D-Link**

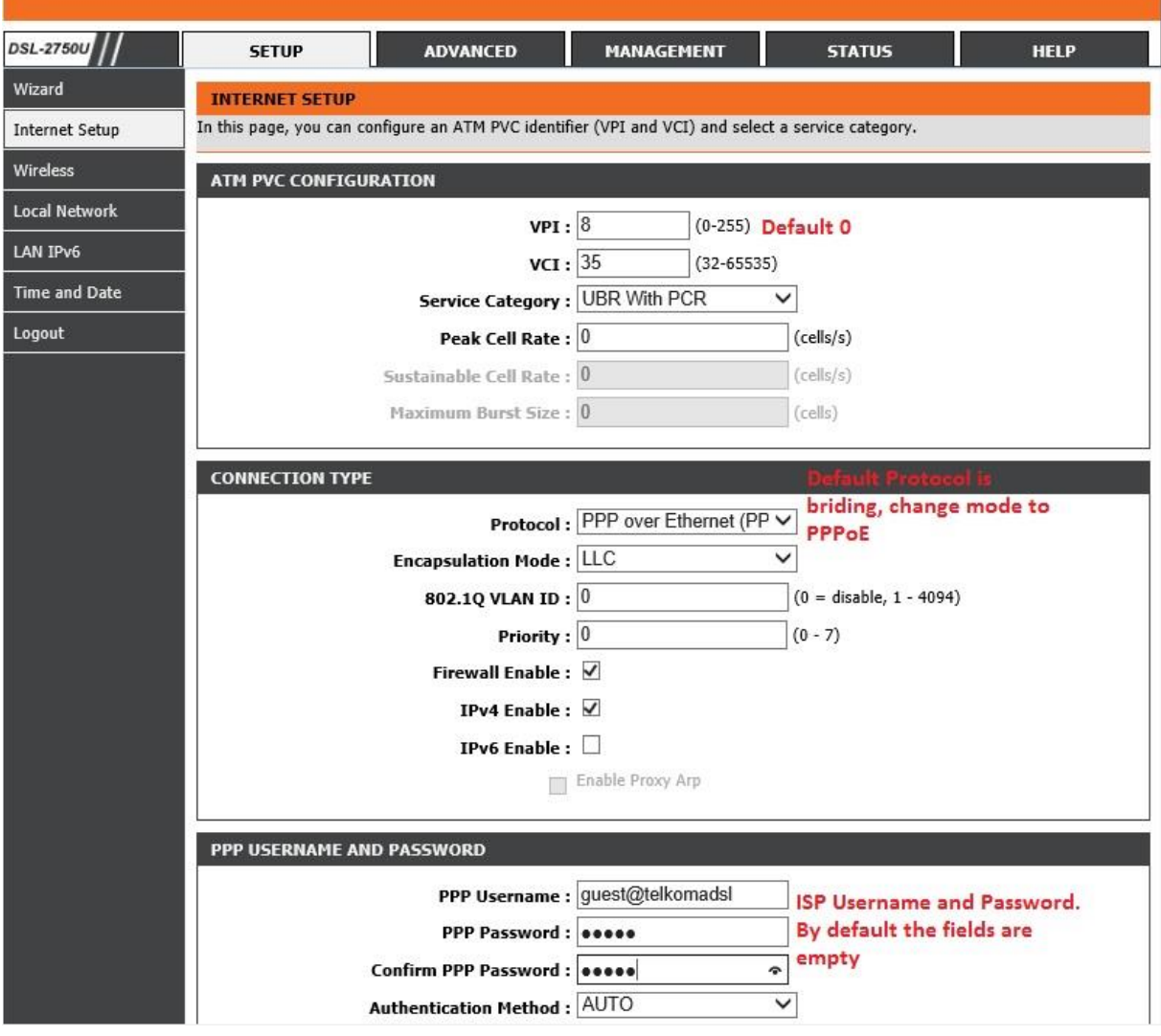

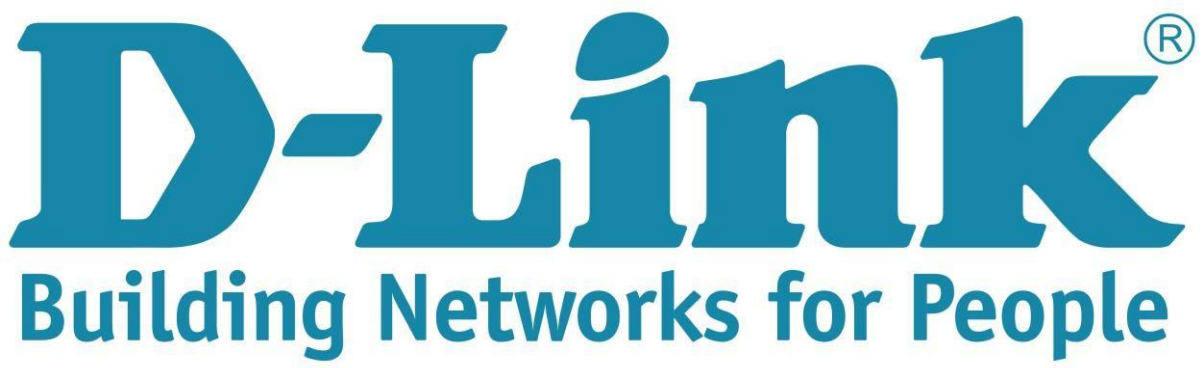

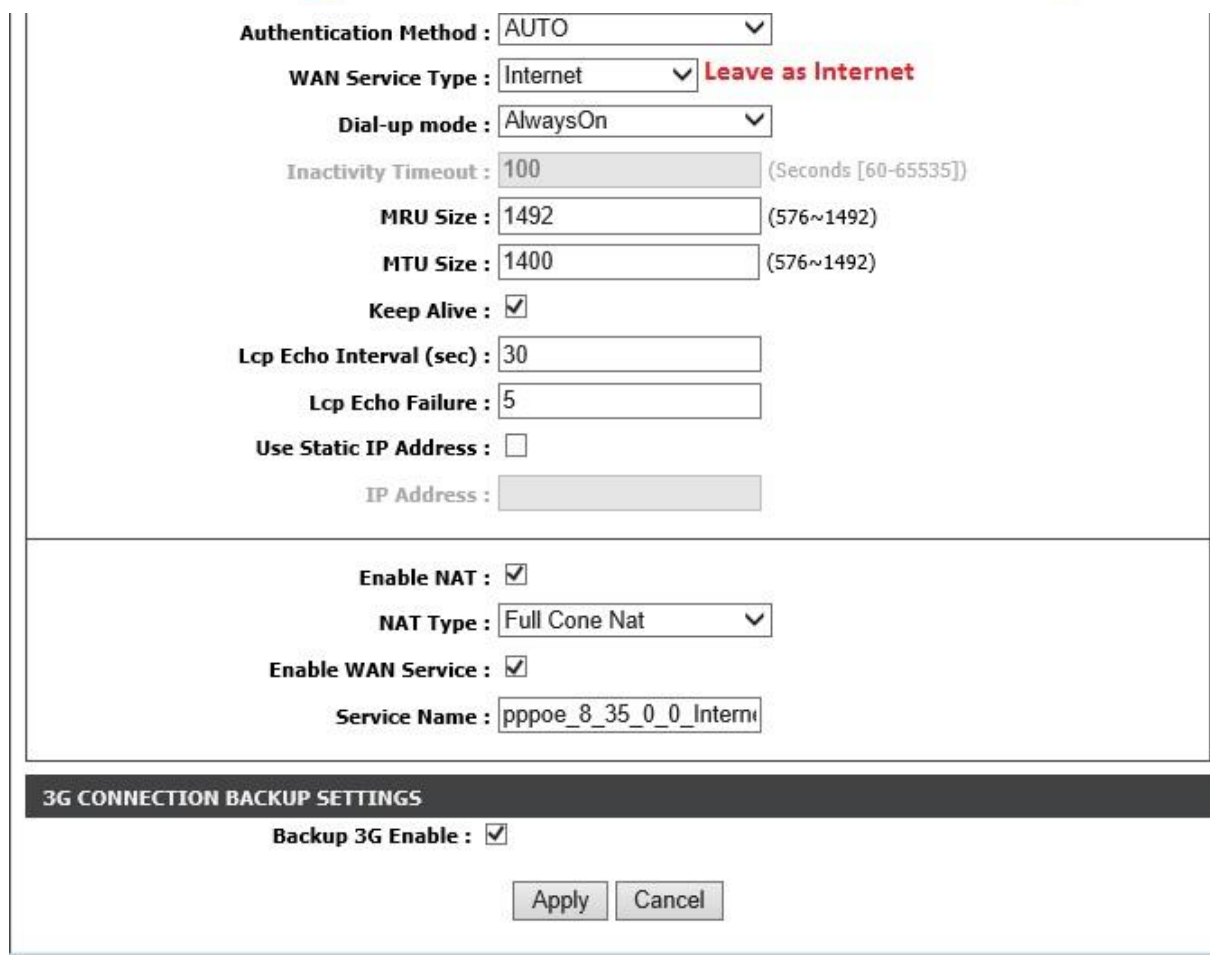

You can click on the "apply" button if all the above settings are correct. The internet light should turn green if all the details has been entered correctly.